## **Privat- / BG-Rezept anlegen**

Ein Kassenpatient kommt mit einem Privatrezept oder möchte sich Privatleistungen gönnen.

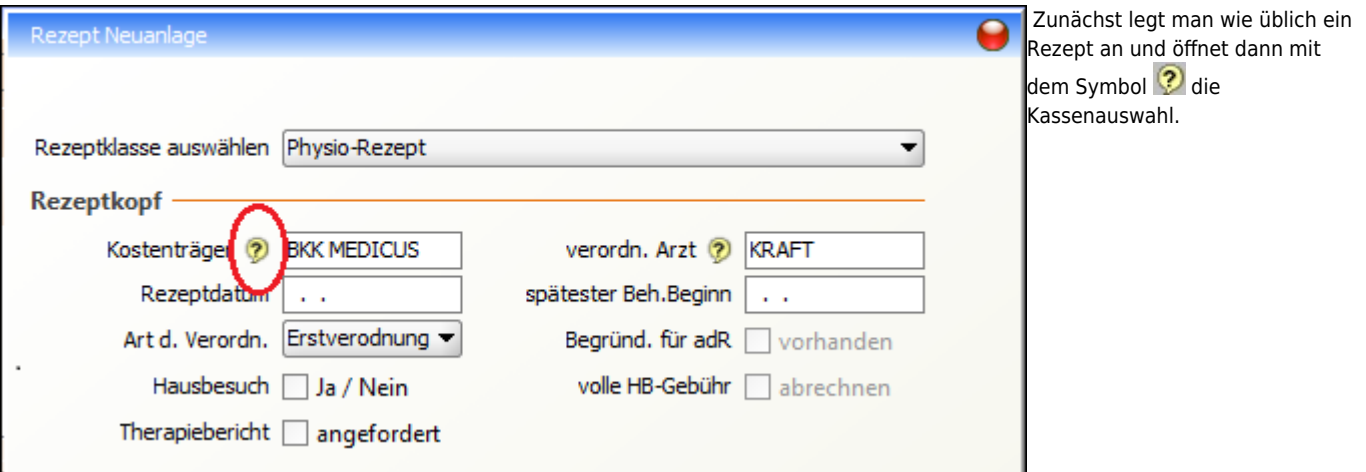

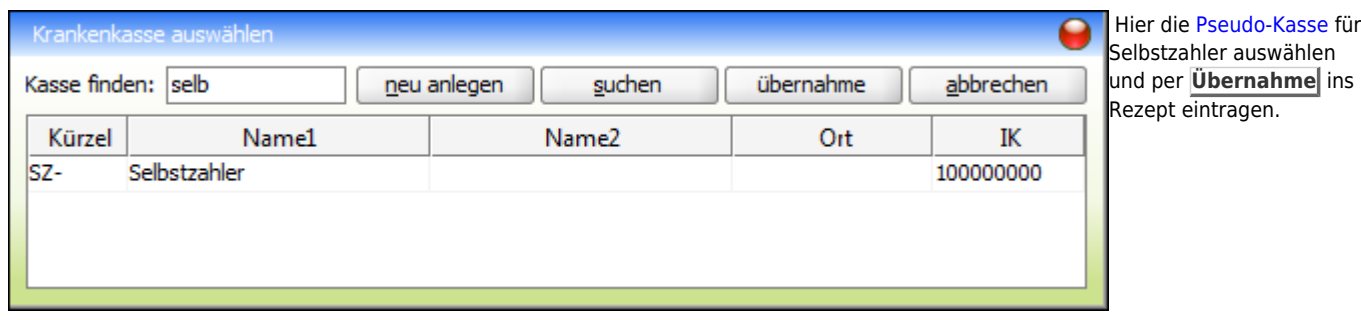

Jetzt kann das Rezept normal komplettiert werden - ein HMR-Check ist nicht nötig.

- Wählen Sie als Kostenträger die [Pseudokasse,](https://www.thera-pi-software.de/dokuwiki/doku.php?id=stammdaten:kassen#pseudokasse_anlegen) wo die entsprechenden Privat-/BG Preise hinterlegt sind
- Beim Privatrezept muss kein ICD-Code angegeben werden
- Schreiben Sie die Diagnose ins Diagnosefeld. Diese wird später automatisch auf der Rechnung übernommen.
- Diagnosegruppen und Leitsymptomatik werden ebenfalls nicht gebraucht.
- Vergeben Sie die Heilmittel wie in der GKV Verordnung
- Soll Hygiene-Mehraufwand in Rechnung gestellt werden, so ist dieser als Heilmittel auszuwählen!
- legen Sie Behandlungsfrequenz und Behandlungsdauer fest
- speichern Sie das Rezept

From:

Die Abrechnung erfolgt dann wie [hier](https://www.thera-pi-software.de/dokuwiki/doku.php?id=abrechnung:privatrezept) beschrieben.

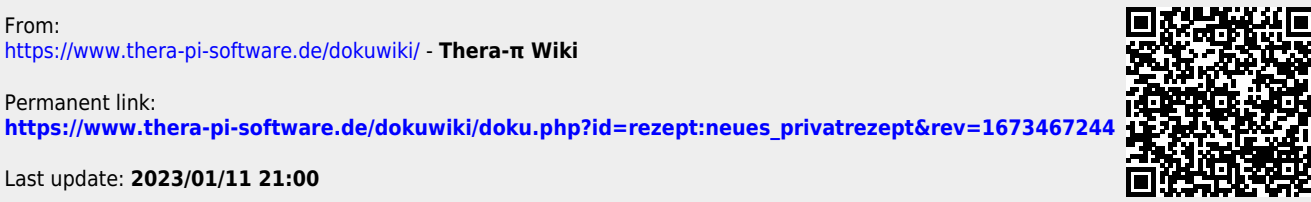

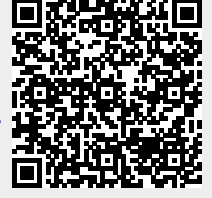